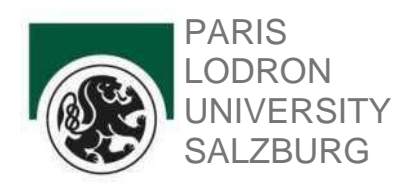

# **Leitfaden zum Studienabschluss**

## **für den Joint-Degree Masterstudiengang Science and Technology of Materials (SKZ: 066 513)**

Stand: August 2021

**WICHTIG:** Bitte beachten Sie, während der gesamten Studiendauer sowohl an der PLUS als auch an der TUM eingeschrieben zu sein!

## **SCHRITT 1: ANMELDUNG DER MASTERARBEIT**

Themen zur Masterarbeit haben Bezug zu den natur- und ingenieurwissenschaftlichen Inhalten der im Curriculum definierten Module und werden über die PLUS koordiniert. Zu den Themen gibt es einen **Themenkatalog**, der auf den entsprechenden Webseiten zugänglich gemacht ist.

Die **Anmeldung einer Masterarbeit muss vor Beginn der Arbeit in "PAAV" (PLUSonline AbschlussArbeitenVerwaltung)** durchgeführt werden, da das Thema und die Betreuerin bzw. der Betreuer nach Stellungnahme des bzw. der Vorsitzenden der Curricularkommission von der Dekanin bzw. vom Dekan genehmigt werden müssen.

**HINWEIS:** Die Masterarbeit kann erst nach Absolvierung **von mindestens 90% der geforderten ECTS-Punkte** der Pflicht- und Wahlpflichtfächer angemeldet werden.

**Technische Vorgehensweise:** Über Ihre **PLUSonline Visitenkarte** erfolgt die Anmeldung in der OnlineDatenbank für wissenschaftliche Arbeiten, kurz "PAAV". Nach Eintragung des **vorläufigen Themas/Arbeitstitels** und Auswahl der Betreuerin bzw. des Betreuers muss die Eingabe seitens der bzw. des Studierenden per Mausklick für die Betreuerin bzw. den Betreuer frei gegeben werden, sodass diese(r) das Arbeitsvorhaben anschließend in "PAAV" bestätigen kann. Die Bewilligung der Fachbereichsleitung sowie der Dekanin bzw. des Dekans wird durch die Prüfungsabteilung eingeholt.

## **SCHRITT 2: 1. TEIL DER MASTERPRÜFUNG**

Sobald alle Lehrveranstaltungen gem. Curriculum (Variante A oder Variante B) bzw. gem. Curriculum Support (CS) absolviert wurden, müssen folgende Unterlagen **persönlich oder postalisch** in der Prüfungsabteilung eingereicht werden:

Beantragung der **Gültigsetzung der Leistungsnachweise der TUM**

**ACHTUNG:** Es werden ausschließlich von der TUM bestätigte Leistungsnachweise akzeptiert. Einen Leitfaden zum Zeugnisnachtrag der TUM Leistungen finden Sie auf der Homepage des NLW-Fakultätsbüros: Formulare [und Leitfäden](https://www.plus.ac.at/natur-und-lebenswissenschaftliche-fakultaet/service-fuer-studierende/formulare-und-leitfaeden-fuer-studierende/) für Studierende (plus.ac.at)

Vollständig befüllter und mit dem tagesaktuellen Datum versehender sowie unterzeichneter **Prüfungspass**

(erhältlich unter: Formulare und Leitfäden für [Studierende](https://www.plus.ac.at/fakultaetsbuero-naturwissenschaftliche-fakultaet/service-fuer-studierende/formulare-und-leitfaeden-fuer-studierende/) (plus.ac.at)

### > Optional: **Bescheide(e) über Anerkennungen der Rechtsabteilung in Kopie**

**WICHTIG:** Für sämtliche Anerkennungsagenden ist die Curricularkommission zuständig.

### **SCHRITT 3: EINREICHUNG DER MASTERARBEIT**

Vorschläge zur Formatierung der Masterarbeit erhalten Sie auf der Homepage des **Printcenters der Universität Salzburg**. [h](https://www.plus.ac.at/wirtschaftsabteilung/printcenter/studierende/)ttps://www.plus.ac.at/wirtschaftsabteilung/printcenter-3/studierende/

ACHTUNG: Bitte kein Uni-Logo/Uni-Siegel in die Arbeit übernehmen!

Die Einfassung einer eidesstattlichen Erklärung in die Masterarbeit kann entfallen - "PAAV" bittet Sie um Bestätigung einer eidesstattlichen Erklärung bei Upload der Masterarbeit.

#### **Vor Einreichung der Masterarbeit sind die folgenden Punkte zu bearbeiten:**

Protokollierung der Gesprächstermine mit der Betreuerin bzw. dem Betreuer in "PAAV".

Eingabe der **Abstracts** in dt. und engl. Sprache (bei Originalsprache Englisch entfällt die deutsche Übersetzung), der **Keywords** und der **ÖSTAT-Kategorie(n)** in "PAAV".

Aktualisierung des finalen Titels der Masterarbeit in "PAAV".

**Upload der Masterarbeit** (pdf-Dokument) in "PAAV" und elektronische Übergabe an die Betreuerin bzw. den Betreuer.

**Start und Kontrolle der Plagiatsprüfung** durch die Betreuerin bzw. den Betreuer -> Dauer: bis zu 24 Stunden (der Check kann ggf. auch einige Stunden länger in Anspruch nehmen).

Nach erfolgter Plagiatsprüfung muss die Masterarbeit durch die Betreuerin bzw. den Betreuer direkt in PAAV **zur Einreichung freigeschalten** werden. In weiterer Folge kann die **Masterarbeit zum Druck** gebracht werden.

WICHTIG: Die in PAAV plagiatsgeprüfte und zur Einreichung freigegebene Arbeit darf für die Erstellung der gebundenen Exemplare der Arbeit nicht mehr abgeändert werden. Nachträgliche Korrekturen sind nicht gestattet.

Bei technischen Problemen wenden Sie sich bitte an die IT Abteilung der Universität Salzburg: [ticket@plus.ac.at](mailto:ticket@plus.ac.at) bzw. lesen Sie die Hilfetexte, die in PAAV hinterlegt sind.

Die Ergebnisse der Masterarbeit sind im Rahmen eines Seminars Materials Science vorzustellen.

### **Einreichung der Masterarbeit:**

Für die offizielle Einreichung der Masterarbeit müssen **3 gebundene Exemplare mit festem Einband** in der Prüfungsabteilung eingereicht werden. Sollten Sie die **Masterarbeit an der TUM** abfassen, sind **6 fest gebundene Exemplare** der Masterarbeit anzufertigen. Bitte keine Spiralbindungen und keine Soft-Cover Versionen einreichen. Die Einreichung der Masterarbeit ist **persönlich oder per Post via PrintCenter** durchzuführen.

Eine Vorlage für das Titelblatt der Masterarbeit kann auf der Homepage des NLW-Fakultätsbüros (erhältlich unter: heruntergeladen werden: Formulare und Leitfäden für [Studierende \(plus.ac.at\)](https://www.plus.ac.at/natur-und-lebenswissenschaftliche-fakultaet/service-fuer-studierende/formulare-und-leitfaeden-fuer-studierende/)

## **SCHRITT 4: BEGUTACHTUNG DER MASTERARBEIT**

Ein fest gebundenes Exemplar der Masterarbeit wird seitens der Prüfungsabteilung zur Begutachtung an die Betreuerin bzw. den Betreuer gesendet. Die im Universitätsgesetz (UG) festgesetzte Frist zur Erstellung des Gutachtens beträgt **maximal 2 Monate** ab dem Tag der offiziellen Einreichung der Masterarbeit in der Prüfungsabteilung.

Nachdem der Upload des Gutachtens seitens der Betreuerin bzw. des Betreuers in "PAAV" erfolgt ist, werden Sie umgehend per Email verständigt.

### **SCHRITT 5: KOMMISSIONELLE ABSCHLUSSPRÜFUNG**

Sobald alle Leistungen vollständig in der Prüfungsabteilung aufliegen, werden über den Fachbereich bzw. über den bzw. die Vorsitzende der Curricularkommission der Prüfungssenat und die Details zum Prüfungstermin (Datum der Prüfung, Uhrzeit, Ort der Prüfung) koordiniert. Sie erhalten allerspätestens 14 Tage vor dem Termin der Masterprüfung Informationen darüber, welche Personen den Prüfungssenat bilden und zu welchem Termin die Prüfung stattfinden wird.

Studierende werden nach erfolgreich abgeschlossener Masterprüfung und nach Fertigstellung der Abschlussunterlagen umgehend **per Email** verständigt.

Es wird darauf hingewiesen, dass **die Ausstellung der Unterlagen ungefähr zwei Wochen** in Anspruch nehmen wird. Da die Original Unterlagen zum Zweck der Unterzeichnung auch an die TUM entsendet werden müssen, kann es hier zu Verzögerungen kommen.

Das Masterprüfungszeugnis, die Verleihungsbescheide über den akademischen Grad, die Urkunde sowie die Diploma Supplements sind nach bestandener Prüfung **persönlich** in der Prüfungsabteilung abzuholen oder auf Anfrage per Post zu verschicken.

Unter [www.statistik.at](http://www.statistik.at/) (Fragebögen/Bildungseinrichtungen/Ustat2) bitte entweder in dt. oder engl. Sprache den Fragebogen ausfüllen und das danach generierte pdf-Dokument drucken sowie die befüllte AbsolventInnenbefragung (zu finden als Beilage der E-Mail bzgl. der Abholung der Abschlussunterlagen) in der Prüfungsabteilung bei Abholung der Abschlussunterlagen vorlegen.

Das Formblatt zur Anmeldung zur Sponsionsfeier erhalten Sie über die Prüfungsabteilung sowie online unter: Die Anmeldung zur Sponsion erfolgt über den Link. [https://www.plus.ac.at/kommunikation-und](https://www.plus.ac.at/kommunikation-und-fundraising/service-fuer-studierende/sponsion-promotion/)[fundraising/service-fuer-studierende/sponsion-promotion/](https://www.plus.ac.at/kommunikation-und-fundraising/service-fuer-studierende/sponsion-promotion/)

Für Auskünfte in Prüfungsangelegenheiten sowie bezüglich des Ablaufes steht Ihnen die Prüfungsabteilung, für alle anderen Fragen die Dekanin bzw. der Dekan sowie die Curricularkommission in den jeweiligen Sprechstundenzeiten zur Verfügung.

## **KONTAKT PRÜFUNGSABTEILUNG**

### **Katharina Peiffer**

Fakultätsbüro der Natur- und Lebenswissenschaftlichen Fakultät, Prüfungsabteilung Hellbrunner Straße 34, A-5020 Salzburg Tel. 0662/8044-5002 Email: *katharina.pfeiffer@plus.ac.at* Sprechstundenzeiten: Montag -Freitag 09:00 - 12:00 Uhr Formulare, Leitfäden, Stipendien: Formulare und Leitfäden für [Studierende](https://www.plus.ac.at/natur-und-lebenswissenschaftliche-fakultaet/service-fuer-studierende/formulare-und-leitfaeden-fuer-studierende/) (plus.ac.at)